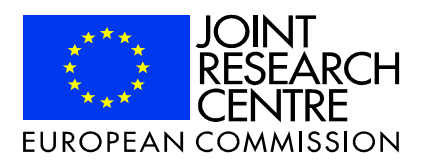

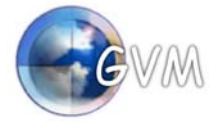

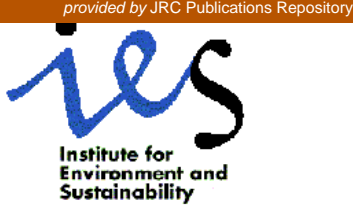

# **HIGH ACCURACY CORRELATOR**

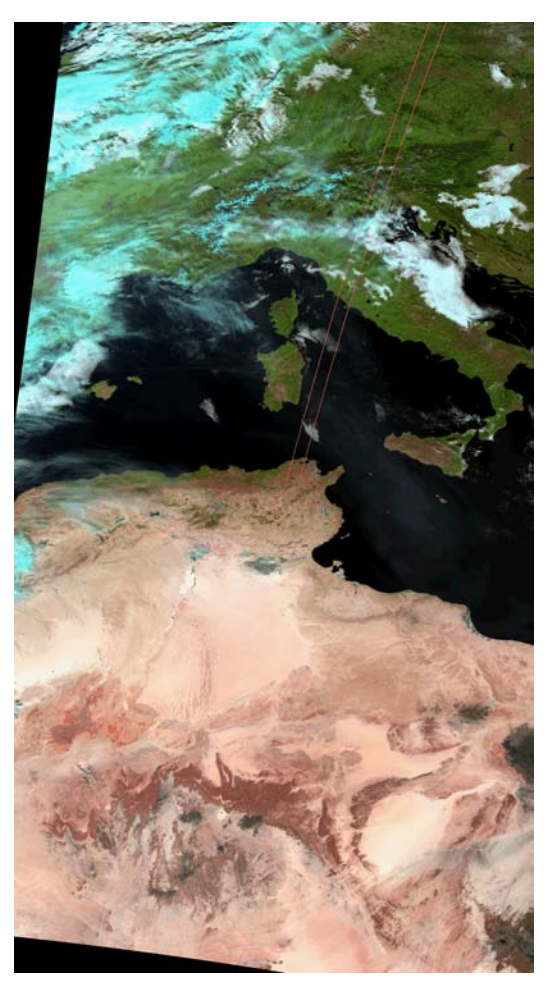

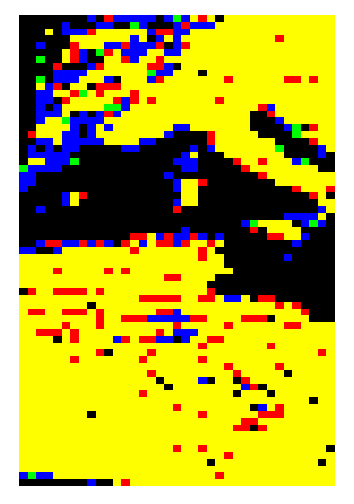

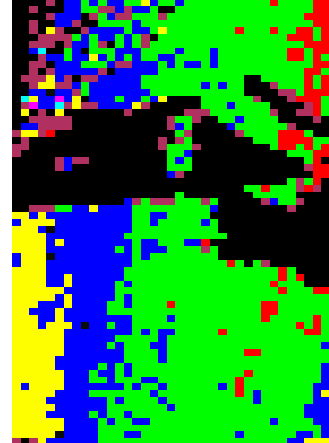

#### **Author: César CARMONA-MORENO**

January 2003

## Table de matières

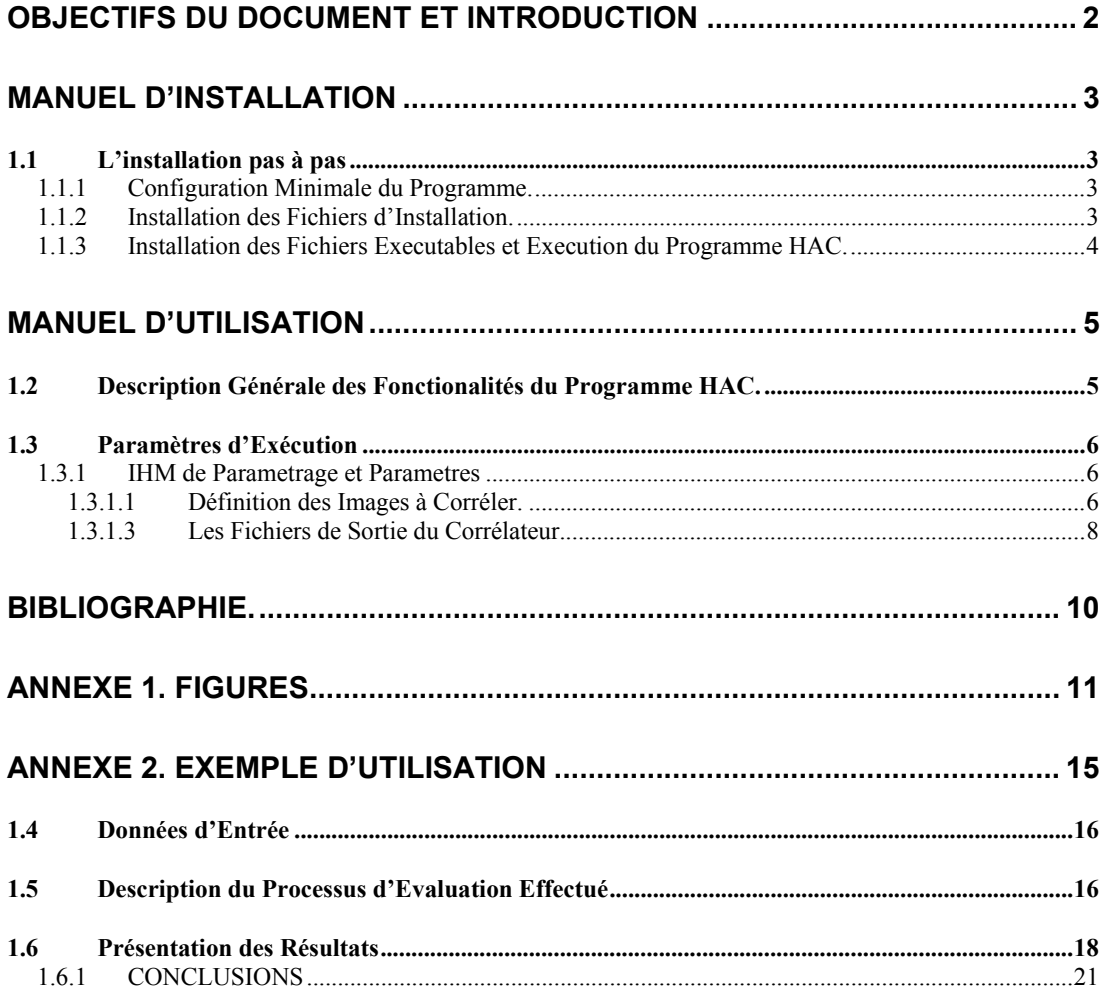

## **OBJECTIFS DU DOCUMENT ET INTRODUCTION**

L'objectif de ce document est double :

- 1. Il donne les éléments nécessaires a l'utilisateur pour réaliser l'installation du corrélateur.
- 2. Il donne à l'utilisateur les éléments nécessaires pour exécuter le logiciel et interpréter les résultats

Le développement de ce logiciel s'est déroule dans le cadre des activités que notre institut a mené en collaboration avec le programme VEGETATION. Nous avons développé le logiciel SPACE-VEGETATION qui a eu comme objectif le pretraitement d'images de l'instrument VEGETATION, cofinancé par la Commission Européenne, afin d'être implémenté dans les stations de réception locale en Bande L.

Cet outil a permis la réalisation de la validation géométrique des images VEGETATION mais, développé avec une optique plus générale, il permet la corrélation a haute précision des images (ou de matrices de données, pour généraliser) avec l'objectif de mesurer les écarts spatiaux et leur niveau de ressemblance.

Ainsi, cet outil a permis la réalisation d'études de précision géométrique des images de Télédétection (SPOT-VEGETATION, NOAA-AVHRR et, prochainement, des instruments MERIS, MODIS) pour valider ou vérifier la superposabilite multi-spectrale, multi-temporelle et de localisation absolue a partir de séries temporelles d'images de télédétection ; mais, elle a permit également, l'étude de suivi dynamique des déformations de murs lors des simulations de tremblement de terre (dans le cadre des expériences du laboratoire ELSA de l'institut IPSC du CCR).

## **MANUEL D'INSTALLATION**

Ce paragraphe contient les éléments nécessaires pour réaliser l'installation du logiciel HIGH ACCURACY CORRELATOR (HAC).

Le logiciel HAC est livre sur un support CD-ROM organise comme suit :

- setup.exe file contenant l'exécutable qui permet l'installation automatique du logiciel,
- README.rtf contient, en format abrégé, le contenu du manuel d'installation,
- Admin repository : contient le matériel pour assister à l'administrateur du système en cas d'erreur lors de l'installation du logiciel.

## **1.1 L'INSTALLATION PAS A PAS**

Le logiciel HAC doit être installé en deux étapes. La première consiste en la copie des tous les fichiers d'installation sur le disque hôte ou se trouvera le HAC. La deuxième partie consiste en l'installation proprement dite et la configuration du logiciel pour l'exécution.

**La procédure d'installation doit être réalisée par l'Administrateur des Systèmes ou quelqu'un ayant ces privilèges.** 

#### **1.1.1 CONFIGURATION MINIMALE DU PROGRAMME.**

Le logiciel HAC a été développé pour être exécuté de manière optimale sur un système ayant au moins les caractéristiques suivantes :

- Pentium II, 266 Mhz ou plus,
- RAM 64 Mb, ou plus,
- HD 6 Gb, ou plus,
- Lecteur de CD-ROMx4,
- Windows NT 4.0.

#### **1.1.2 INSTALLATION DES FICHIERS D'INSTALLATION.**

Il s'agit du premier pas de la procédure d'installation. Elle consiste en la copie des fichiers sur le disque hôte ou le programme HAC sera installé.

Pour ce faire, suivre les pas suivants :

- Aller au butons Start de la barre d'outils de Windows, au menu Execute,
- Ecrire le nome du répertoire ou se trouve le fichier setup.exe. Par exemple,  $d:\Set{setup.exe}$ , si votre CD-ROM se trouve en d:,
- Choisir le répertoire d'installation du logiciel HAC. Par défaut, le setup va vous proposer C:\Program files\CORRELATOR.

#### **Si certains fichiers ne peuvent pas être installés, contacter votre assistant systèmes.**

Si tout s'est déroule correctement, vous devriez avoir les fichiers suivants dans le répertoire d'installation que vous avez choisi avec les dimensions suivantes (par défaut C : \Program files\CORRELATOR) :

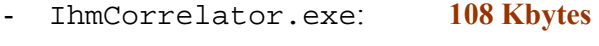

- Correlator.exe: **272 Kbytes**

Le fichier St6unst.log contient l'information relative à la procédure d'installation. Celui-ci peut être utilisé par l'installateur pour valider ou corriger le processus d'installation.

#### **1.1.3 INSTALLATION DES FICHIERS EXECUTABLES ET EXECUTION DU PROGRAMME HAC.**

Le logiciel HAC, dans la version 1.3, auto-configure pendant la première exécution. Il va créer un répertoire tmp dans le cas ou il n'existe pas ou des résultats intermédiaires seront stockes.

Les deux fichiers exécutables IhmCorrelator.exe et Correlator.exe doivent se trouver dans le même répertoire.

Une fois l'installation finie, l'administrateur peut quitter le système.

L'utilisateur peut ainsi se connecter et utiliser le logiciel HAC a partir de la barre d'outils de Windows ou de la manière suivante :

Start/Programs/CORRELATOR/Correlator Tool

## **MANUEL D'UTILISATION**

## **1.2 DESCRIPTION GENERALE DES FONCTIONALITES DU PROGRAMME HAC.**

Le logiciel HAC a été conçu pour la validation géométrique (superposition multitemporelle, superposition multi-spectrale et localisation absolue) des images SPOT-VEGETATION pré-traitées en Bande L par les stations de réception locale de manière spécifique, et des images (ou matrices numériques) au format BSQ de manière générale codées sur 8 bits et 16 bits en LSB et/ou MSB.

L'utilisateur peut choisir, parmi une liste d'images présentes sur le disque au format BSQ, une image de référence ainsi qu'une liste d'images à corréler et, pour chacune des images choisies, le canal qu'interviendra dans la corrélation. Pour les images, qui doivent être compatibles du point de vue format (BSQ), on pourra définir le nombre de lignes, nombre de colonnes et nombre de canaux.

L'utilisateur peut définir les paramètres de la corrélation de la manière suivante : définition d'une une grille de corrélation (coin supérieur gauche de l'image, pas en ligne et pas en colonnes de la grille), dimension de la fenêtre de corrélation (nombre de lignes et de colonnes) et dimension de la fenêtre à corréler (nombre de lignes et de colonnes) ainsi que les pas de corrélation.

Le logiciel vérifie la cohérence des différentes dimensions données par l'utilisateur de manière a le prévenir en cas d'erreur. Il peut également choisir d'une liste, l'interpolateur qu'interviendra dans le calcul du maximum de corrélation (interpolation bicubique, bilinéaire, sinus cardinal, sinus cardinal apodise) ou laisser le champ vide si souhaite seulement une précision du pixel.

L'outil produit ainsi un fichier de paramétrage que peut être édité par un traitement de texte et pouvoir lancer cet outil en mode ligne avec un path-nom de fichier de paramètre.

L'outil produit, pour chacun des couples corrélés, des fichier-images ayant la dimension de la grille de corrélation et contenant les résultats issus de la corrélation, selon le choix que l'utilisateur fait a priori. Ces trois fichiers sont :

- 1. Un fichier unique par image corrélée avec un fichier d'en-tête décrivant le contenu du fichier (nom des produits intervenant dans la corrélation, noms-numéros des canaux intervenant dans la corrélation, nombre de lignes et de colonnes des images, dimension de la grille de corrélation, dimension de la fenêtre de corrélation, dimension de la fenêtre à corréler, pas de corrélation, type d'interpolateur, nombre de bits de l'image, nombre de plans obtenus en sortie, types des plans dans l'ordre de rangement dans le fichier) contenant, l'utilisateur pourra choisir parmi la liste de plans-résultats suivants (format BSQ) :
	- Le pic du maximum de corrélation de chaque fenêtre de corrélation, calculé avec la méthode d'interpolation choisie. Cette valeur peut être interprétée comme le degré de ressemblance entre les sous-images comparées.
- L'écart en lignes détecté par rapport à l'image choisie comme référence
- L'écart en colonnes détecté par rapport à l'image choisie comme référence
- Le module (distance euclidienne) des écarts détectés par rapport à l'image de référence.
- Un autre fichier unique par image corrélée avec un fichier d'en-tête décrivant le contenu du fichier (nom des produits intervenant dans la corrélation, noms-numéros des canaux intervenant dans la corrélation, nombre de lignes et de colonnes des images, nombre de lignes et de colonnes des imagettes, dimension de la grille de corrélation, dimension de la fenêtre de corrélation, type d'interpolateur, nombre de bits de l'image, nombre d'imagettes obtenues en sortie) si cette sortie a été choisie par l'utilisateur (format BSQ) :
	- Les fenêtres-imagettes de corrélation de chaque point de la grille. Ceci peut servir à l'utilisateur pour valider ou vérifier les résultats de l'interpolation pour le calcul du pic de corrélation.
- Un autre fichier unique contenant en format texte des résultats statistiques issus de la corrélation.

Il peut visualiser (et imprimer) ces différents résultats sur un utilitaire de visualisation. Ces fichiers portent les noms des fichiers d'images utilisés pour la corrélation avec le format suivant :

**Correlation**  $\leq$  nom fichier image référence  $\leq$  nom fichier image a correler  $\leq$  nume ro de canal image reference> <numero canal image a correler> <type fichier correl ation>.**cor** 

## **1.3 PARAMETRES D'EXECUTION**

Le logiciel HAC est composé d'un ensemble des fenêtres de paramétrage a travers d'une interface Homme-Machine (IHM) qui permettent de définir l'ensemble des paramètres nécessaires de manière ergonomique pour l'utilisateur. Les paramétrage du logiciel HAC tourne autour d'une IHM principale, et puis il y a deux IHM secondaires qui assistent l'utilisateur à trouver les noms et paths de fichier à corréler ainsi qu'à définir les caractéristiques des images.

#### **1.3.1 IHM DE PARAMETRAGE ET PARAMETRES**

La figure 1 montre la première IHM peut être divisée en quatre parties fonctionnelles différentes.

#### *1.3.1.1 Définition des Images à Corréler.*

Celle-ci est la première partie de l'IHM principal. Elle est située dans la partie supérieure de l'IHM de paramétrage principal et permet à l'utilisateur de définir le path de l'image de référence ainsi que la liste d'images de corrélation auxquelles seront appliquées le processus de corrélation. Les paramètres à remplir dans cette partie de l'IHM sont :

- 1) **Reference Product** L'utilisateur doit indiquer ici le path et le nom de l'image de référence qui sera utilisée par le processus de corrélation. Le bouton situe sur la droite de la zone d'écriture assiste l'utilisateur a trouver le fichier contenant les données dans l'ensemble de répertoires de l'ordinateur. Une fois le fichier sélectionné, une nouvelle IHM s'ouvre pour pouvoir définir les caractéristiques de l'image (voir Figure 2).
- 2) **Selected Source Files** L'utilisateur indique ici le path et les noms des fichiers-images que seront corrélés avec l'image de référence.

#### *1.3.1.2 Les Paramètres de la Corrélation*

Il s'agit ici de définir l'ensemble de paramètres qui vont déterminer le processus de corrélation entre les différentes images. De manière générale, l'utilisateur doit définir les dimensions des fenêtres de corrélation et de référence, la dimension de la grille de corrélation et si, éventuellement, nous souhaitons que le processus de corrélation prenne en compte un éventuel écart (en lignes et en colonnes) déjà constate entre les images. Nous avons la possibilité, également, de choisir parmi un ensemble de méthodes d'interpolation pour calculer le pic de corrélation pour chacun de nœud de la grille.

Le processus de corrélation se déroule de la manière suivante : Pour chaque nœud de la grille de corrélation définie par l'utilisateur et pour chacune des images à corréler, se procède à l'extraction d'un buffer des dimensions égales a celle définies en (2xN+1) x (2xN+1). Pour les mêmes coordonnées, le programme fait également une extraction de d'un buffer de dimensions égales à celles définies en (2xN+1) x (2xN+1). Le programme procède alors à corréler chaque point du buffer de la fenêtre à corréler avec chaque point de la fenêtre de référence avec un processus de buffer déroulant.

La valeur de chaque corrélation est stockée dans un buffer intermédiaire. Une fois que tous les points de la fenêtre à corréler ont été corrélés, se procédé au calcul du pic maximum de corrélation en utilisant la méthode d'interpolation choisie. Ainsi, nous affectons au nœud de la grille le pic de corrélation ainsi calculé et les écarts en lignes et en colonnes estimés.

Un exemple de paramètres de corrélation est montré dans la Figure 3. Chacun de champs demandés est décrit ci-dessous :

- **Correlation Window** : Il est défini ici la dimension (Width Colonnes ; Height Lignes) de la fenêtre de corrélation (sur l'image à corréler). Ainsi la dimension de la fenêtre sera égale a : (2x Width+1) x (2xHeight + 1).
- **Explorate window** : On doit définir ici la dimension de la fenêtre d'exploration de l'image de référence (dimension de la fenêtre déroulante).
- **Grid Top Left Corner** : L'utilisateur peut choisir de corréler seulement une partie de l'image en sélectionnant le coin supérieur gauche de l'image à corréler.
- **Global Shift** : L'utilisateur peut également indiquer un déplacement global initial entre l'image de référence et limage à corréler.

• **Interpolation Method** : L'utilisateur peut choisir entre quatre méthodes d'interpolation pour realiser le calcul du pic maximum de corrélation. La sélection d'une méthode ou autre d'interpolation va dépendre des caractéristiques géométriques et radiométriques des images à corréler. La phase d'étude et conception de ce logiciel a montre que la méthode de corrélation donnant les meilleurs résultats *en général* est la méthode d'interpolation **bi cubique**. Cette phase a montre que la précision de la corrélation est supérieur a 0.03 pixels. Cette précision de la corrélation est largement supérieure aux besoins courants des utilisateurs en Télédétection pour les applications civiles.

#### *1.3.1.3 Les Fichiers de Sortie du Corrélateur*

L'utilisateur peut choisir entre 6 sorties différentes qui vont lui donner une idée précise de la correspondance géométrique entre l'image de référence et l'image de corrélation. Ces sorties sont rangées de la manière suivante :

- **Fichier 'Grille de Corrélation'** : Ce fichier-image peut contenir, selon le choix de l'utilisateur, jusqu'à quatre matrices (ou layers) décrivant les résultats de la corrélation. La dimension de chacun de ces layers (ranges au format BSQ) est équivalente au nombre de nœuds de la grille de corrélation. Sa visualisation donne a l'utilisateur une idée claire de la distribution spatiale des résultats de la corrélation. Il est conseille à l'utilisateur la sélection systématique des tous les layers intervenant dans ce fichier.
	- 1) *Layer 'Correlation Peak'* : Ce layer contient le résultat, pour chaque nœud de la grille de corrélation, du pic de corrélation issue de l'interpolateur. Ce résultat donne une idée claire a l'utilisateur quant a la qualité du processus de corrélation entre les deux images. Les valeurs de ce layer sont données en 16 bits codées LSB. Les résultats varient entre [-1, 1]. La valeur absolue de ces résultats peut être interprétée comme : 0 – mauvaise corrélation et 1 – corrélation parfaite.
	- 2) *Layer 'Column Disparity'* : Ce layer contient le résultat de la composante du déplacement en colonnes pour chaque nœud de la grille de corrélation. Il s'agit donc du layer contenant l'information quant a la disparité géométrique en colonnes estimée par le corrélateur. Cette valeur est codée en 16 bits LSB
	- 3) *Layer 'Row Disparity'* : Ce layer contient le résultat de la composante du déplacement en lignes pour chaque nœud de la grille de corrélation. Il s'agit donc du layer contenant l'information quant a la disparité géométrique en lignes estimée par le corrélateur. Cette valeur est codée en 16 bits LSB.
	- 4) *Layer 'Disparity Magnitud'* : Ce layer contient la valeur absolue du déplacement ou disparité géométrique (en lignes et en colonnes) estimée par le corrélateur pour chaque nœud de la grille de corrélation. Il s'agit de la *distance euclidienne* calculée à partir des déformations en lignes et en colonnes telles qu'estimées par le corrélateur. Ce layer donne l'information correspondante a la distribution spatiale de la disparité géométrique entre les deux images. Cette valeur est codée en 16 bits LSB.
- **Fichier 'Correlation Matrix'** : ce fichier contient l'ensemble des matrices de corrélation de chacun des nœuds de la grille de corrélation. Il sert à l'utilisateur ainsi qu'au chercheur en matrices de corrélation à valider nouvelles méthodes d'interpolation pour le calcul du pic de corrélation.
- **Fichier 'Row and Col Average'** : Il s'agit d'un fichier texte contenant les résultats statistiques de la 'Grille de Corrélation'. Il s'agit de la moyenne et déviation standard du pic de corrélation, de la disparité en lignes et en colonnes de chaque file et chaque colonne de la grille de corrélation.

## **BIBLIOGRAPHIE.**

Ce corrélateur a été utilise en diverses occasions :

1.- Carmona-Moreno, C., Moreno-Ruiz, J.A., and Bartholomé, E. 1999. « Evaluation de la Qualité Géométrique (Superposition Multi-temporelle) des images VEGETATION reçues lors de la campagne FRACTAL en Australie. Technical Report Num. 1.99.173 of the European Commission. European Commission, Joint Research Centre, Institute of Environmnet and Sustainability, Ispra, Italy. (voir résumé dans l'annexe « Exemple d'Utilisation »).

2.- Carmona-Moreno, C. 2003. « VEGETATION L-Band image Processing System. Geometric Performances and Spatio-Temporal Stability ». International Journal of Remote Sensing, vol 24, *(in press)*.

## **ANNEXE 1. FIGURES**

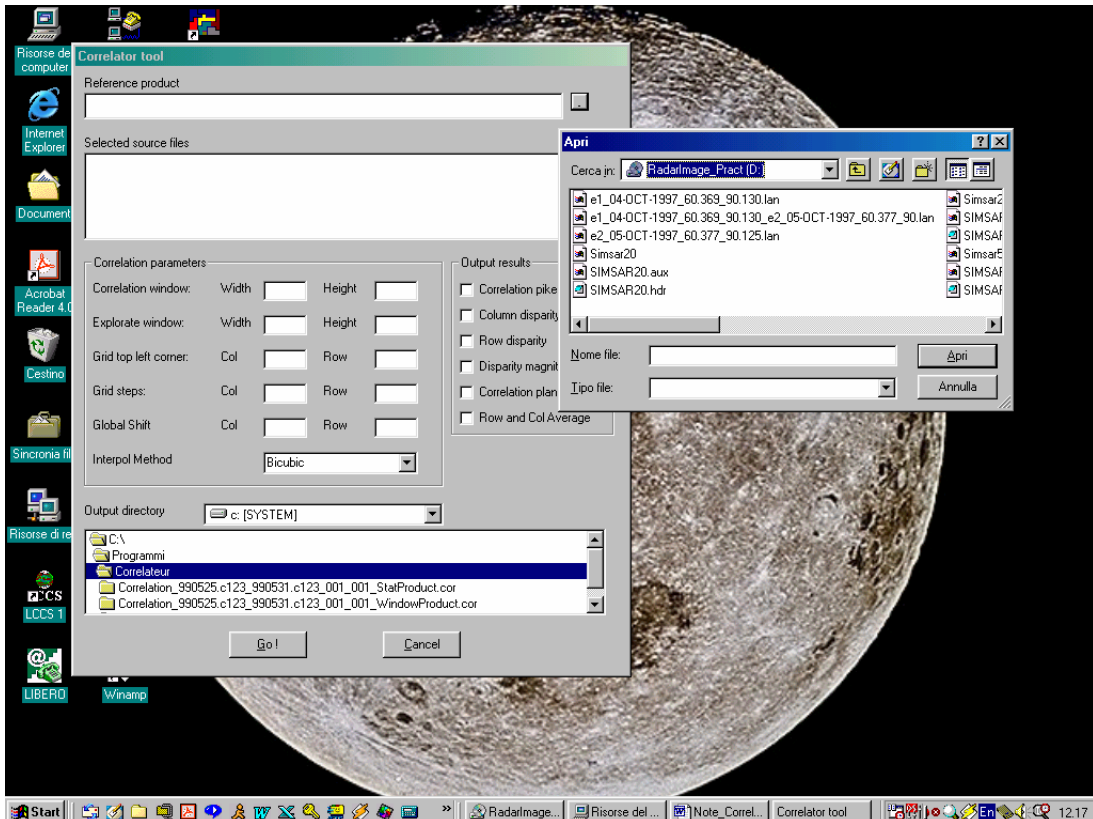

Figure 1. IHM principal que permet de définir les paramétrage de la corrélation. L'IHM secondaire permet à l'utilisateur de trouver le path et le nom de l'image de référence. Le même processus se répète pour définir la liste des images à corréler.

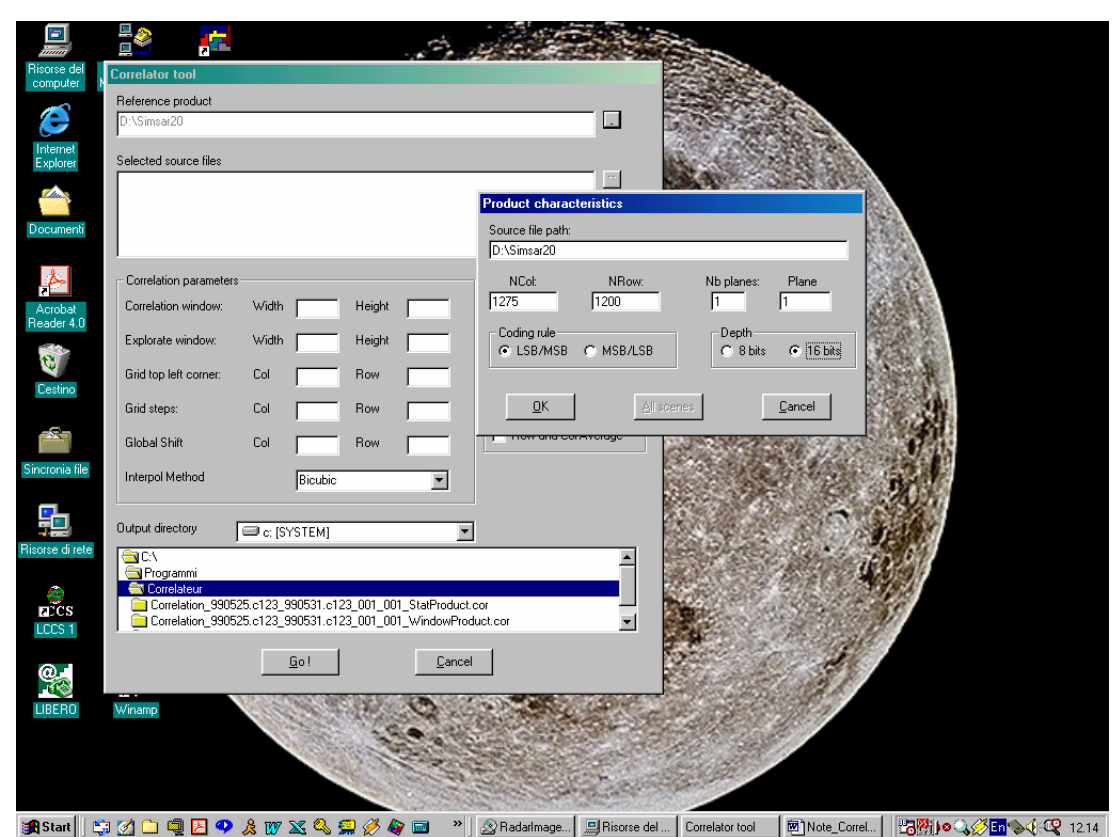

Figure 2. Une fois défini le fichier image de référence, s'ouvre une nouvelle IHM pour définir les paramètres de l'image : Ncol – Nombre de colonnes image ; Nrow : Nombre de Lignes Image ; Nb Planes : Nombre de plans image ; Plane : Plane image qui sera utilise pour la corrélation ; 8bits/16bits – Indique la codification de l'image ; et, LSB/MSB – MSB/LSB – Indique la règle de codage. Ce même processus est utilisé pour définir également les caractéristiques des images à corréler.

![](_page_13_Picture_30.jpeg)

Figure 3. Définition des paramètres de la corrélation. L'utilisateur va définir en cette partie l'ensemble de paramètres définissant le processus de corrélation : Corrélation Window – Fenêtre Image de Corrélation ; Explorate Window - Fenêtre d'exploration de l'image de référence ; Grid Top Left Corner – Définition de la grille de corrélation – Coin supérieur gauche ; Grid Steps – définition du pas de la grille de corrélation ; Global Shift – Ecart global entre l'image de référence et les images a corréler ; Interpol. Method – Méthode d'interpolation pour le calcul du pic de corrélation.

![](_page_14_Picture_0.jpeg)

Figure 4. Fenêtre indiquant l'exécution du processus de corrélation avec un ascenseur montrant le niveau de traitement pour chacune des images qui sont corrélées.

## **ANNEXE 2. EXEMPLE D'UTILISATION**

**NOTE** 

Ispra, le 8 mars 2004

I05.840.ccm.04

#### De: C. CARMONA-MORENO, J.A. MORENO-RUIZ, E. BARTHOLOME

A: Alan BELWARD – GVM unit, J.M. GREGOIRE – GEIS project Gilbert SAINT – CNES – Programme VEGETATION Patrice HENRY – CNES/CST/QTIS/GC Jean Fraçois REULET – Xavier PASSOT – Equipe Projet VEGETATION

#### **Objet: Evaluation de la qualité géométrique (superposition multitemporelle) des images VEGETATION reçues lors de la campagne FRACTAL en Australie.**

L'objectif de cette note est de présenter les résultats de l'évaluation de la qualité de superposition multi-temporelle des images VEGETATION que le JRC/SAI/GVM a commandées lors de la campagne FRACTAL réalisée en Australie pendant le mois de juin 1999.

Le suivi de l'évolution de la végétation (évaluation de l'impact et suivi du feu, changement de l'utilisation du sol, …) devrait tenir rpofit de la bonne précision théorique de la superposition multi-temporelle (inférieure à un pixel) des données VEGETATION. Ce la raison pour laquelle le thématicien doit avoir une connaissance de la qualité géométrique réelle de ces données avant leur manipulation et leur interprétation.

Nous avons réalisé ici une petite étude de la qualité géométrique de l'ensemble de données fournies par le programme VEGETATION après avoir rencontré lors d'une première analyse «visuelle » qu'il y avait des erreurs de superposition. Les résultats obtenus servent à la fois pour évaluer la qualité de la superposition multi-temporelle des images VEGETATION ainsi qu'au thématicien pour l'aider dans l'interprétation et le suivi de l'évolution d'une image à une autre en connaissant les écarts introduits par la correction géométrique de l'image.

#### **1.4 DONNEES D'ENTREE**

L'ensemble d'images VEGETATION est de type S1, elles correspondent aux dates et coordonnées géométriques suivantes :

- Dimension de l'image d'entrée : 2353 col x 863 lignes
- Coordonnées géographiques :  $125^{\circ}$  Long,  $-10^{\circ}$  Lat  $\rightarrow$  146 $^{\circ}$  Long,  $-17.696429^{\circ}$  Lat
- Dates :  $18/05/1999 \rightarrow 11/06/1999$ , soit 25 jours de données journalières.

#### **1.5 DESCRIPTION DU PROCESSUS D'EVALUATION EFFECTUE**

Nous avons appliqué un processus de corrélation linéaire automatique entre une image dite de «référence » (image qui doit avoir le moins de nuages possible et une proportion de terres visibles la plus grande possible) et chacune des autres images du «data set ». Avec ces caractéristiques, nous avons choisi l'image 900601 (du 01/06/1999) comme image de référence (voir figure 2). Il faut également définir une grille de corrélation avec un pas régulier (nous avons considéré un pas de 51 pixels), la dimension de la fenêtre de recherche qui est une sous-image de l'image de référence (nous avons utilisé une fenêtre de 21x21 pixels) ainsi que la dimension de la fenêtre de corrélation qui est une sous-image de l'image à corréler (nous avons utilisé une fenêtre de 51 pixels) (voir figure 1). En faisant le choix des dimensions de la fenêtre de recherche et de la fenêtre de corrélation, nous considérons que l'erreur de déplacement ne peut pas être supérieure à 15 pixels.

![](_page_17_Figure_0.jpeg)

Figure 1. Algorithme de corrélation utilisé.

Ainsi, pour chaque point de la grille, on corrèle la fenêtre de recherche avec tout point de la fenêtre de corrélation. Cette opération nous donne un ensemble de valeurs de corrélation. La valeur maximale de cet ensemble correspond avec le point du maximum de ressemblance (dit «pic de corrélation ») entre la fenêtre de recherche et la fenêtre de corrélation. La valeur du «pic de corrélation » donne une mesure de la «confiance » que nous pouvons affecter à telle mesure (0%=mesure non fiable et 100%=mesure très fiable). La distance entre le centre de la fenêtre de corrélation et la position du maximum de corrélation donne le «déplacement » ou «erreur » de superposition entre les deux images (supposées être parfaitement superposables). Nous affectons au point de la grille correspondant la valeur du Pic de corrélation, les déplacements X, Y déterminés et le module des déplacements (distance cartésienne =  $\sqrt{X^2 + Y^2}$ ).

Nous obtenons ainsi 4 images :

- 1. Image «pic de corrélation » qui donne une mesure de «confiance » des déplacements estimés
- 2. Image Déplacement X : erreur détectée en X
- 3. Image Déplacement Y : erreur détectée en Y
- 4. Image de Déplacements : donne le module des erreurs en X-Y

Compte tenu des erreurs constatées «visuellement » (supérieures normalement à un pixel), nous n'avons pas considéré l'implémentation d'une méthode d'estimation du maximum de corrélation avec de déplacements «souspixel ».

Ainsi, nous avons développé un logiciel qui permet de définir facilement les différents paramètres exposés ci-dessus ainsi que les choix des différents fichiers-image intervenant dans la corrélation automatique. En sortie, cet outil fourni pour chacun des fichiers corrélés un fichier de dimension (nb\_lignes/Pas\_grille\_correlation, nb\_colonnes/Pas\_grille\_correlation), soit 46 par 16 pixels, et 4 plans image : la valeur du pic de corrélation, Module des écarts, ∆X, ∆Y.

![](_page_18_Picture_2.jpeg)

Figure 2. Image du Nord de l 'Australie du 1/06/1999 (image inversée) considérée comme «image de référence » pour les estimations des erreurs géométriques.

#### **1.6 PRESENTATION DES RESULTATS**

Compte tenu des nuages présents dans une partie du «cape Arnhem » et sur la côte Est du «cape York » sur l'image de référence, les corrélations sur ces parties de l'image ne sont pas de bonne qualité et normalement le PIC de corrélation obtenu est égal ou inférieur à 60% (couleur VERTE - voir figures 3.a et 3.b). Par contre, la qualité et le contraste de l'image sur les autres parties ont assuré des bonnes corrélations (supérieures à 60% couleur BLEUE et, très souvent, supérieures à 90% - couleur ROUGE et JAUNE).

En général, nous pouvons donc dire que les «erreurs » géométriques détectées sont des valeurs fiables sauf pour les images suivantes 990607 (corrélation de l'ordre de 40% en moyenne et probablement dû au fait que la plus grande partie de l'image est sous les nuages) et 990608 (une grande partie de l'image manque). Nous avons fait des commentaires basés fondamentalement sur les résultats du module de la distance des erreurs, mais les erreurs sont aussi bien positives que négatives même à l'intérieur d'une même image (l'ensemble des fichiers-résultats est disponible).

Les résultats obtenus sont commentés dans le tableau suivant :

![](_page_19_Picture_135.jpeg)

![](_page_20_Picture_146.jpeg)

Les figures (3.a et 3.b) montrent les images correspondantes au maximum de corrélation, ainsi qu'au module de l'erreur. Les codes des couleurs sont donnés dans le tableau suivant :

![](_page_20_Picture_147.jpeg)

#### **1.6.1 CONCLUSIONS**

Cette étude nous permet de conclure, par rapport à l'analyse de l'erreur elle-même, que :

- 1. Il existe des erreurs de superposition supérieures à 1 pixel de 9 images sur les 24 images analysées (38% des images)
- 2. Ces erreurs ne sont pas homogènes sur l'image : il y a des régions où l'erreur trouvée est supérieure à un pixel alors que sur d'autres régions de la même image l'erreur de superposition peut être de signe contraire.
- 3. Il existe même une image où l'erreur est fonction de la longitude (image 990602), on peut supposer aussi que ces sont des erreurs de différentes traces ayant servies à constituer la mosaïque finale. Les erreurs s'incrémentent ainsi d'Ouest en Est et varient entre 1 et 5 pixels.
- 4. Le comportement des erreurs (non systématique sur les différentes parties de l'image et non de la même grandeur), nous permettent pratiquement d'exclure (d'après notre grade de connaissance du système VEGETATION) les erreurs introduites sur les éventuels erreurs orbitales et/ou une insuffisance de précision du modèle terrestre (voire MNT) local ainsi qu'une erreur systématique introduite par le système. Effectivement, ces types d'erreur évoqués aurait tendance à introduire le même type d'erreur géométrique qui se manifesterait toujours de la même manière sur l'image. Nous pouvons donc avancer les hypothèses suivantes :
	- 4.1. Dans le cas où les points de contrôle se trouvent dans la région. Les erreurs introduites sur l'image peuvent se correspondre avec une insuffisance de points de contrôle ne permettant pas une correction géométrique adéquate compte tenu de la quantité fréquente de nuages dans la région. A l'appui de cette hypothèse se trouve le fait que sur la partie gauche de l'image, souvent sans nuages, et probablement avec un point de contrôle situé dans la région, les corrections sont toujours de bonne précision sauf dans quatre cas (990527, 990602, 990607 et 990608) où il y a sur l'image de problèmes de corrélation dus aux nuages.
	- 4.2. Dans le cas où les points de contrôle se trouvent hors région. Les points de contrôle (hors région) qui servent à faire le calage sur le segment complet, peuvent bien fixer et corriger le segment hors zone mais les effets de bord du polynôme de correction dans la (les) région(-s) pourrait introduire des erreurs de correction géométrique dans la partie de l'image que nous intéresse. Cela viendrait également à l'appui de la première hypothèse : « pas assez de points de contrôle dans la région d'intérêt ».

Cet ensemble d'images ne nous permet pas d'identifier, à notre niveau de connaissance de la chaîne de traitement d'images VEGETATION du CTIV, la cause spécifique des décalages observés mais nous pouvons avancer quelques hypothèse d'étude.

La procédure permet d'identifier d'entrée les images les plus «problématiques » pour les thématiciens ; ainsi que, d'avoir une connaissance précise de ces erreurs qui pourra être prise en compte au moment de leur interprétation. Nous fournissons, pour ce faire, les figures 3 (les fichiers numériques correspondants sont disponibles aux utilisateurs) qui permettent de connaître le degré de «gravité » de l'erreur à l'intérieur de l'image et de savoir si celle-ci évolue à son intérieur, de combien et dans quel sens.

Dans le cas où l'on souhaiterait réaliser une méthode de détection automatique, les images de corrélation seraient très utiles afin de pouvoir détecter la véritable position d'un pixel homologue sur une date donnée.